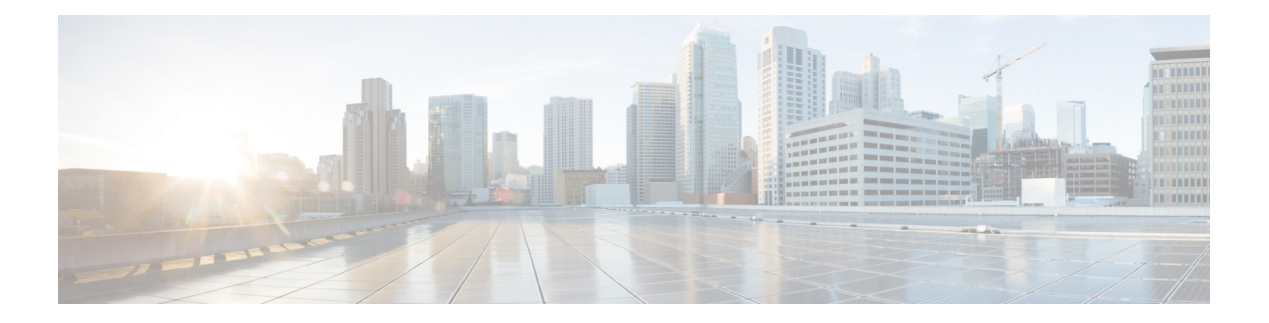

# **Crypto Commands**

- aaa [authorization](#page-1-0) (IKEv2 profile), on page 2
- address (IKEv2 [keyring\),](#page-2-0) on page 3
- [authentication](#page-3-0) (IKEv2 profile), on page 4
- [config-exchange,](#page-4-0) on page 5
- crypto ikev2 [authorization](#page-4-1) policy, on page 5
- crypto ikev2 [diagnose,](#page-5-0) on page 6
- crypto ikev2 [keyring,](#page-6-0) on page 7
- crypto ikev2 [policy,](#page-6-1) on page 7
- crypto ikev2 [profile,](#page-7-0) on page 8
- crypto ikev2 [proposal,](#page-8-0) on page 9
- crypto ipsec [profile,](#page-8-1) on page 9
- crypto ipsec [transform-set,](#page-9-0) on page 10
- crypto isakmp [aggressive-mode](#page-10-0) disable, on page 11
- crypto pki [import,](#page-11-0) on page 12
- crypto pki [trustpoint,](#page-11-1) on page 12
- [encryption](#page-12-0) (IKEv2 proposal), on page 13
- [enrollment](#page-13-0) selfsigned, on page 14
- group (IKEv2 [proposal\),](#page-13-1) on page 14
- [integrity,](#page-14-0) on page 15
- keyring (IKEv2 [profile\),](#page-14-1) on page 15
- lifetime (IKEv2 [profile\),](#page-15-0) on page 16
- match [identity](#page-16-0) remote, on page 17
- mode [\(IPSec\),](#page-17-0) on page 18
- [multi-tenancy,](#page-18-0) on page 19
- [parameter-map](#page-19-0) type inspect-global, on page 20
- [peer,](#page-20-0) on page 21
- [pre-shared-key,](#page-21-0) on page 22
- [proposal,](#page-22-0) on page 23
- [revocation-check,](#page-23-0) on page 24
- set [ikev2-profile,](#page-23-1) on page 24
- set pfs, on [page](#page-24-0) 25
- set [security-association](#page-26-0) lifetime, on page 27
- set [security-association](#page-27-0) replay window-size, on page 28
- set [transform-set,](#page-27-1) on page 28
- [subject-name,](#page-28-0) on page 29

# <span id="page-1-0"></span>**aaa authorization (IKEv2 profile)**

To specify the authentication, authorization, and accounting (AAA) authorization for a local or external group policy, use the **aaa authorization** command in IKEv2 profile configuration mode. To remove the AAA authorization, use the **no** form of this command.

**aaa authorization** { **group** { **cert list** | **eap list** | **psk list** } | **user** { **cert list** | **eap list** | **psk list** } { *aaa-listname* | [{ *aaa-username* | [{ **local** }] | **name-mangler** *mangler-name* }] | [{ **password** *password* }] } }

**no aaa authorization** { **group** { **cert list** | **eap list** | **psk list** } | **user** { **cert list** | **eap list** | **psk list** } { *aaa-listname* | [{ *aaa-username* | [{ **local** }] | **name-mangler** *mangler-name* }] | [{ **password** *password* }] } }

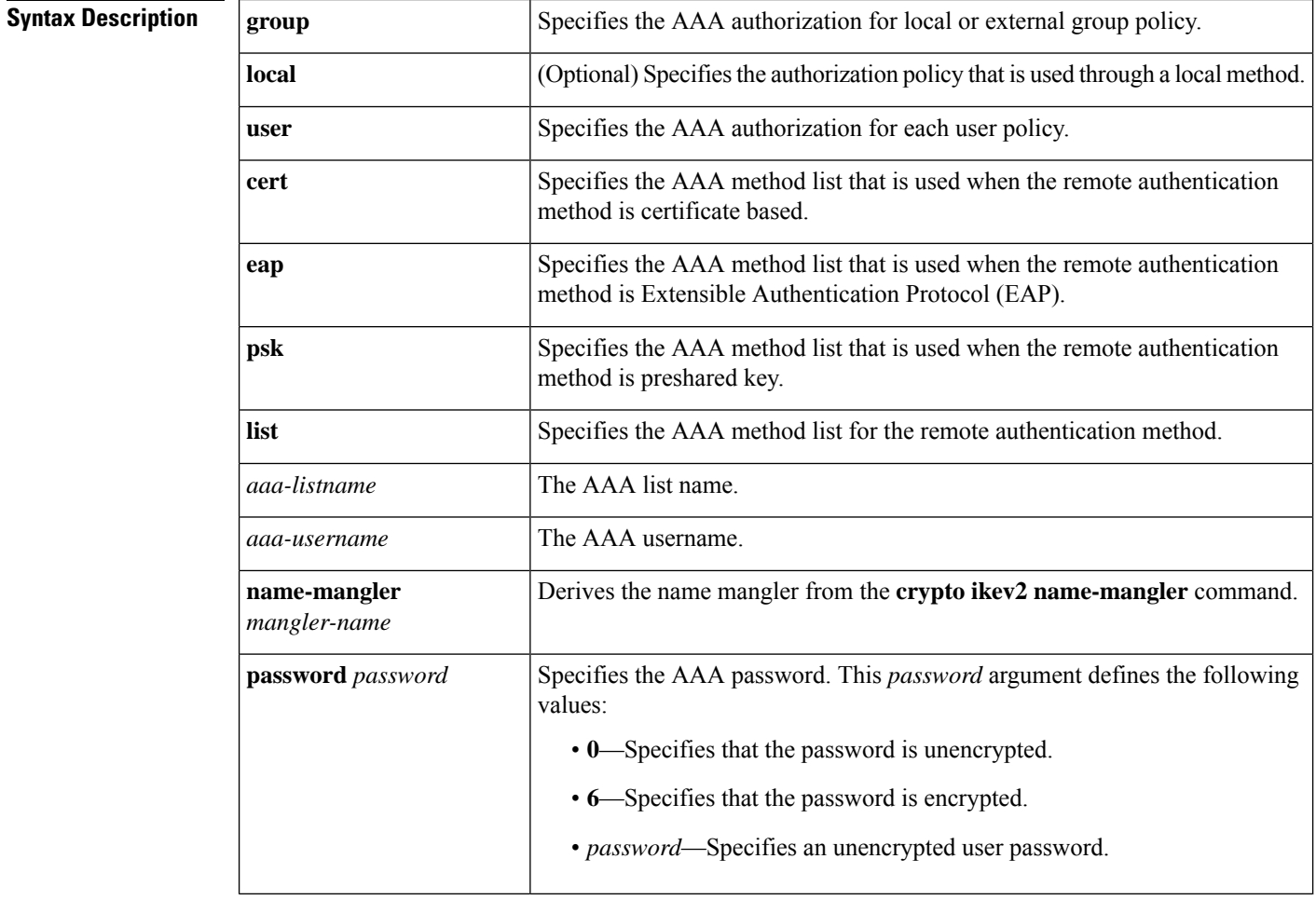

**Command Default** AAA authorization is not specified.

**Command Modes** IKEv2 profile configuration (config-ikev2-profile)

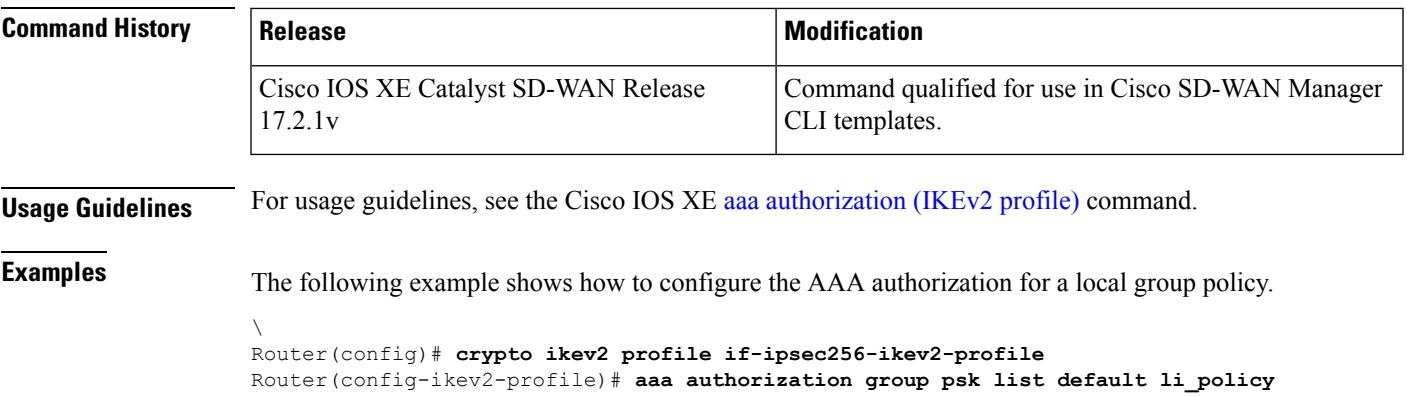

# <span id="page-2-0"></span>**address (IKEv2 keyring)**

To specify an IPv4 address or the range of the peer in an Internet Key Exchange Version 2 (IKEv2) keyring, use the **address** command in IKEv2 keyring peer configuration mode. To remove the IP address, use the **no** form of this command.

**address** *ipv4-address* **no address**

![](_page_2_Picture_470.jpeg)

## <span id="page-3-0"></span>**authentication (IKEv2 profile)**

To specify the local and remote authentication methods in an Internet Key Exchange Version 2 (IKEv2) profile, use the **authentication** command in IKEv2 profile configuration mode. To delete the authentication method, use the **no** form of this command.

**authentication** { **local** { **rsa-sig** | **pre-share** [{ **key** }] | **ecdsa-sig** } | **remote** { **anyconnect-eap** | **rsa-sig** | **pre-share** [{ **key** }] } } **no authentication** { **local** { **rsa-sig** | **pre-share** [{ **key** }] | **ecdsa-sig** } | **remote** { **anyconnect-eap** | **rsa-sig** | **pre-share** [{ **key** }] } }

![](_page_3_Picture_591.jpeg)

In the above example, the profile if-ipsec256-ikev2-profile specifies preshare asthe local authentication method and as the remote authentication method that use keyring if-ipsec256-ikev2-keyring.

## <span id="page-4-0"></span>**config-exchange**

To enable the configuration exchange options, use the **config-exchange** command in IKEv2 profile configuration mode. To disable sending, use the **no** form of this command.

**config-exchange**{**request** | **set**{**accept** | **send**}} **no config-exchange**{**request** | **set**{**accept** | **send**}}

![](_page_4_Picture_521.jpeg)

## <span id="page-4-1"></span>**crypto ikev2 authorization policy**

To configure an IKEv2 authorization policy, use the **crypto ikev2 authorization policy** command in global configuration mode. To remove this command and all associated subcommands from your configuration, use the **no** form of this command.

![](_page_4_Picture_522.jpeg)

![](_page_5_Picture_464.jpeg)

# <span id="page-5-0"></span>**crypto ikev2 diagnose**

To enable Internet Key Exchange Version 2 (IKEv2) error diagnostics, use the **crypto ikev2diagnose** command in global configuration mode. To disable the error diagnostics, use the **no** form of this command.

**crypto ikev2 diagnose error** *number* **no crypto ikev2 diagnose error**

![](_page_5_Picture_465.jpeg)

Router(config)# **no crypto ikev2 diagnose error**

## <span id="page-6-0"></span>**crypto ikev2 keyring**

To configure an Internet Key Exchange version 2 (IKEv2) key ring, use the **crypto ikev2 keyring** command in the global configuration mode. To delete an IKEv2 keyring, use the **no** form of this command.

**crypto ikev2 keyring** *keyring-name* **no crypto ikev2 keyring** *keyring-name*

![](_page_6_Picture_543.jpeg)

## <span id="page-6-1"></span>**crypto ikev2 policy**

To configure an Internet Key Exchange Version 2 (IKEv2) policy, use the **crypto ikev2 policy** command in global configuration mode. To delete a policy, use the **no** form of this command. To return the policy to its default value, use the **default** form of this command.

**crypto ikev2 policy** *name* **no crypto ikev2 policy** *name* **default crypto ikev2 policy**

![](_page_6_Picture_544.jpeg)

**Command Default** A default IKEv2 policy is used only in the absence of any user-defined IKEv2 policy. The default IKEv2 policy will have the default IKEv2 proposal and will match all local addresses in a global VPN Routing and Forwarding (VRF).

![](_page_7_Picture_505.jpeg)

## <span id="page-7-0"></span>**crypto ikev2 profile**

To configure an Internet Key Exchange Version 2 (IKEv2) profile, use the **crypto ikev2 profile** command in global configuration mode. To delete the profile, use the **no** form of this command.

**crypto ikev2 profile** *profile-name* **no crypto ikev2 profile** *profile-name*

Router(config-ikev2-policy)# **proposal p1-global**

![](_page_7_Picture_506.jpeg)

The following profile caters to peers that identify using a remote address and authenticate with pre-share. The local node authenticates with pre-share using keyring, if-ipsec256-ikev2-keyring.

Router(config)# **crypto ikev2 profile if-ipsec256-ikev2-profile**

```
Router(config-ikev2-profile)# aaa authorization group psk list default li_policy
Router(config-ikev2-profile)# authentication local pre-share
Router(config-ikev2-profile)# authentication remote pre-share
Router(config-ikev2-profile)# no config-exchange request
Router(config-ikev2-profile)# keyring local if-ipsec256-ikev2-keyring
Router(config-ikev2-profile)# lifetime 86400
Router(config-ikev2-profile)# match identity remote address 172.16.93.2
!
```
### <span id="page-8-0"></span>**crypto ikev2 proposal**

To configure an Internet Key Exchange Version 2 (IKEv2) proposal, use the **crypto ikev2proposal** command in global configuration mode. To delete an IKEv2 proposal, use the **no** form of this command. To return the proposal to its default value, use the **default** form of this command.

**crypto ikev2 proposal** *name* **no crypto ikev2 proposal** *name* **default crypto ikev2 proposal**

![](_page_8_Picture_527.jpeg)

Device(config-ikev2-proposal)# **integrity sha1 sha256 sha384 sha512**

### <span id="page-8-1"></span>**crypto ipsec profile**

!

To define the IP Security (IPsec) parameters that are to be used for IPsec encryption between two IPsec routers and to enter IPsec profile configuration mode, use the **crypto ipsec profile** command in global configuration mode. To delete an IPsec profile, use the **no** form of this command. To return the IPsec profile to its default value, use the **default** form of this command.

**crypto ipsec profile** *name* **no crypto ipsec profile** *name*

![](_page_9_Picture_597.jpeg)

## <span id="page-9-0"></span>**crypto ipsec transform-set**

To define a transform set—an acceptable combination of security protocols and algorithms—use the **crypto ipsec transform-set** command in global configuration mode. To delete a transform set, use the **no** form of this command. To return the transform-set to its default value, use the **default** form of this command.

**crypto ipsec transform-set** *transform-set-name transform1* [*transform2*] [*transform3*] [*transform4*] **no crypto ipsec transform-set** *transform-set-name*

![](_page_9_Picture_598.jpeg)

![](_page_10_Picture_574.jpeg)

### <span id="page-10-0"></span>**crypto isakmp aggressive-mode disable**

To block all Internet Security Association and Key Management Protocol (ISAKMP) aggressive mode requests to and from a device, use the **crypto isakmp aggressive-mode disable** command in global configuration mode. To disable the blocking, use the **no** form of this command.

**crypto isakmp aggressive-mode disable no crypto isakmp aggressive-mode disable**

**Syntax Description** This command has no arguments or keywords.

**Command Default** If this command is not configured, Cisco IOS software will attempt to process all incoming ISAKMP aggressive mode security association (SA) connections. In addition, if the device has been configured with the **crypto isakmp peer address** and the **set aggressive-mode password**or **set aggressive-mode client-endpoint**commands, the device will initiate aggressive mode if this command is not configured.

### **Command Modes**

Global configuration

![](_page_10_Picture_575.jpeg)

**Usage Guidelines** For usage guidelines, see the Cisco IOS XE crypto isakmp [aggressive-mode](https://www.cisco.com/c/en/us/td/docs/ios-xml/ios/security/a1/sec-a1-cr-book/sec-cr-c4.html#wp7822516900) disable command.

**Examples** The following example shows that all aggressive mode requests to and from a device are blocked:

Router (config)# **crypto isakmp aggressive-mode disable**

## <span id="page-11-0"></span>**crypto pki import**

To import Rivest, Shamir, and Adleman (RSA) keys, use the **crypto pki import pkcs12 password** command in privileged EXEC mode. To remove any of the configured parameters, use the no form of this command

![](_page_11_Picture_598.jpeg)

### <span id="page-11-1"></span>**crypto pki trustpoint**

To declare the trustpoint that your router should use, use the **crypto pki trustpoint** command in global configuration mode. To delete all identity information and certificates associated with the trustpoint, use the **no** form of this command.

![](_page_11_Picture_599.jpeg)

![](_page_12_Picture_510.jpeg)

```
enrollment selfsigned
```
# <span id="page-12-0"></span>**encryption (IKEv2 proposal)**

To specify one or more encryption algorithms for an Internet Key Exchange Version 2 (IKEv2) proposal, use the **encryption** command in IKEv2 proposal configuration mode. To remove the encryption algorithm, use the **no** form of this command.

**encryption** { **des** | **3des** | **aes-cbc-128** | **aes-cbc-192** | **aes-cbc-256** } **no encryption**

| <b>Syntax Description</b> | des                                                                                                    | Specifies 56-bit Data Encryption Standard (DES)-CBC as the encryption algorithm.   |                                                                     |  |
|---------------------------|----------------------------------------------------------------------------------------------------|------------------------------------------------------------------------------------|---------------------------------------------------------------------|--|
|                           | 3des                                                                                                    | Specifies 168-bit DES (3DES) as the encryption algorithm.                          |                                                                     |  |
|                           | aes-cbc-128                                                                                                    | Specifies 128-bit Advanced Encryption Standard (AES) as the encryption algorithim. |                                                                     |  |
|                           | aes-cbc-192                                                                                                    | Specifies 192-bit AES as the encryption algorithim.                                |                                                                     |  |
|                           | aes-cbc-256                                                                                                    | Specifies 256-bit AES as the encryption algorithim.                                |                                                                     |  |
| <b>Command Default</b>    | The encryption algorithm is not specified.                                                                                                    |                                                                                    |                                                                     |  |
| <b>Command Modes</b>      | IKEv2 proposal configuration (config-ikev2-proposal)                                                                                                    |                                                                                    |                                                                     |  |
| <b>Command History</b>    | <b>Release</b>                                                                                                    |                                                                                    | <b>Modification</b>                                                 |  |
|                           | Cisco IOS XE Catalyst SD-WAN Release<br>17.2.1v                                                                                                    |                                                                                    | Command qualified for use in Cisco SD-WAN Manager<br>CLI templates. |  |
| <b>Usage Guidelines</b>   | For usage guidelines, see the Cisco IOS XE encryption (IKEv2 proposal) command.                                                                               |                                                                                    |                                                                     |  |
| <b>Examples</b>           | The following example configures an IKE proposal with the aes-cbc-128 and aes-cbc-256 encryption<br>algorithm (all other parameters are set to the defaults): |                                                                                    |                                                                     |  |
|                           | crypto ikev2 proposal p1-qlobal<br>encryption aes-cbc-128 aes-cbc-256                                                                                         |                                                                                    |                                                                     |  |

### <span id="page-13-0"></span>**enrollment selfsigned**

To specify self-signed enrollment for a trustpoint, use the **enrollment self** command in ca-trustpoint configuration mode. To delete self-signed enrollment from a trustpoint, use the **no** form of this command.

**enrollment self no enrollment self**

**Syntax Description** This command has no arguments or keywords.

**Command Default** This command has no default behavior or values.

### **Command Modes**

ca-trustpoint configuration (ca-trustpoint)

![](_page_13_Picture_498.jpeg)

**Usage Guidelines** For usage guidelines, see the Cisco IOS XE [enrollment](https://www.cisco.com/c/en/us/td/docs/ios-xml/ios/security/d1/sec-d1-cr-book/sec-cr-e1.html#wp1172294923) selfsigned command.

<span id="page-13-1"></span>**Examples** The following example shows a self-signed certificate being designated for a trustpoint named local:

**crypto pki trustpoint local enrollment self**

## **group (IKEv2 proposal)**

To specify one or more Diffie-Hellman (DH) group identifier(s) for use in an Internet Key Exchange Version 2 (IKEv2) proposal, use the **group**command in IKEv2 proposal configuration mode. To reset the DH group identifier to the default value, use the **no** form of this command.

![](_page_13_Picture_499.jpeg)

![](_page_14_Picture_543.jpeg)

### <span id="page-14-0"></span>**integrity**

To specify one or more integrity algorithms for an Internet Key Exchange Version 2 (IKEv2) proposal, use the **integrity** command in IKEv2 proposal configuration mode. To remove the configuration of the hash algorithm, use the **no** form of this command.

**integrity** *integrity type* **no integrity**

![](_page_14_Picture_544.jpeg)

**Command Default** The default integrity algorithm is used.

**Command Modes** IKEv2 proposal configuration (config-ikev2-proposal)

![](_page_14_Picture_545.jpeg)

**Usage Guidelines** For usage guidelines, see the Cisco IOS XE [integrity](https://www.cisco.com/c/en/us/td/docs/ios-xml/ios/security/d1/sec-d1-cr-book/sec-cr-i1.html#wp2011741835) command.

<span id="page-14-1"></span>**Examples** The following example configures an IKEv2 proposal with the sha1, sha256, sha384, and sha512 integrity algorithms:

> Device(config)# **crypto ikev2 proposal p1-global** Device(config-ikev2-proposal)# **integrity md5 sha1 sha256 sha384 sha512**

# **keyring (IKEv2 profile)**

To specify a locally defined or accounting, authentication and authorization (AAA)-based keyring, use the **keyring** command in IKEv2 profile configuration mode. To delete the keyring, use the **no** form of this command.

**keyring** { **local** *keyring-name* | **aaa** *list-name* [{ **name-mangler** *mangler-name* |**password** *password* }] } **no keyring**

![](_page_15_Picture_533.jpeg)

```
Router(config)# crypto ikev2 profile if-ipsec256-ikev2-profile
Router(config-ikev2-profile)# keyring local if-ipsec256-ikev2-keyring
```
## <span id="page-15-0"></span>**lifetime (IKEv2 profile)**

To specify the lifetime for an Internet Key Exchange Version 2 (IKEv2) security association (SA), use the **lifetime** command in IKEv2 profile configuration mode . To reset the SA lifetime to the default value, use the **no** form of this command.

**lifetime** *seconds* **no lifetime**

![](_page_15_Picture_534.jpeg)

![](_page_16_Picture_572.jpeg)

Router(config)# **crypto ikev2 profile if-ipsec256-ikev2-profile** Router(config-ikev2-profile)# **lifetime 86400**

# <span id="page-16-0"></span>**match identity remote**

To define the remote identity match statement, use the **match identity remote** command in IKEv2-profile configuration mode. To remove the remote identity match statement, use the **no** form of this command.

![](_page_16_Picture_573.jpeg)

![](_page_16_Picture_574.jpeg)

**Usage Guidelines** An IKEv2 profile is a repository of the nonnegotiable parameters of the IKE security association, such as local or remote identities and authentication methods and the services that are available to the authenticated peers that match the profile. An IKEv2 profile must be attached to either a crypto map or an IPSec profile on both IKEv2 initiator and IKEv2 responder. During IKE AUTH Internet Security Association and Key Management Protocol (ISAKMP) negotiations, the peers must identify themselves to each other.

> An IKEv2 profile must contain a match identity or a match certificate statement. An IKEv2 profile can have more than one match identity or match certificate statements.

This command can be used to define the remote identity match statement.

### **Examples**

The following example shows how to define the IKEv2 profile if-ipsec256-ikev2-profile to match the peer identity based on IPv4 address:

```
Device(config)# crypto ikev2 profile if-ipsec256-ikev2-profile
Device(config-ikev2-profile)# match identity remote address 172.16.93.2
```
The following example shows how to define the IKEv2 profile if-ipsec256-ikev2-profile to match any peer identity:

Device(config)# **crypto ikev2 profile if-ipsec256-ikev2-profile** Device(config-ikev2-profile)# **match identity remote any**

The following example shows how to define the IKEv2 profile if-ipsec256-ikev2-profile to match the peer identity based on FQDN. To match the entire domain, use the domain keyword:

```
Device(config)# crypto ikev2 profile if-ipsec256-ikev2-profile
Device(config-ikev2-profile)# match identity remote fqdn remote.cisco.com
Device(config-ikev2-profile)# match identity remote fqdn domain cisco.com
```
The following example shows how to define the IKEv2 profile if-ipsec256-ikev2-profile to match the peer identity based on email. To match the entire domain, use the domain keyword:

```
Device(config)# crypto ikev2 profile if-ipsec256-ikev2-profile
Device(config-ikev2-profile)# match identity remote email remote@cisco.com
Device(config-ikev2-profile)# match identity remote email domain cisco.com
```
The following example shows how to define the IKEv2 profile if-ipsec256-ikev2-profile to match the peer identity based on key-ID:

Device(config)# **crypto ikev2 profile if-ipsec256-ikev2-profile** Device(config-ikev2-profile)# **match identity remote key-id cisco**

### <span id="page-17-0"></span>**mode (IPSec)**

To change the mode for a transform set, use the **mode** command in crypto transform configuration mode. To reset the mode to the default value of tunnel mode, use the **no** form of this command.

```
mode { tunnel | transport }
no mode
```
![](_page_17_Picture_834.jpeg)

![](_page_18_Picture_503.jpeg)

# <span id="page-18-0"></span>**multi-tenancy**

To enable multi-tenancy as a global parameter map, use the **multi-tenancy** command in parameter-map type inspect configuration mode. To disable multi-tenancy as a global parameter map, use the **no** form of this command.

**multi-tenancy no multi-tenancy**

**Syntax Description** This command has no keywords or arguments.

**Command Default** None

**Command Modes** Parameter-map type inspect configuration (config-profile).

![](_page_18_Picture_504.jpeg)

## <span id="page-19-0"></span>**parameter-map type inspect-global**

To configure a global parameter map and enter parameter-map type inspect configuration mode, use the **parameter-map type inspect-global** command in global configuration mode. To delete a global parameter map, use the **no** form of this command.

**parameter-map type inspect-global no parameter-map type inspect-global**

**Syntax Description** This comand has no keywords or arguments.

**Command Default** Global parameter maps are not configured.

**Command Modes** Global configuration (config)

![](_page_19_Picture_583.jpeg)

**Usage Guidelines** After you enter the **parameter-map type inspect-global** command, you can enter the commands listed in the table below in parameter-map type inspect-global configuration modes.

![](_page_19_Picture_584.jpeg)

Ensure that you configure the**parameter-maptype inspect-global** command with **vpnzone security** command to enable zone-based firewall.

For more information on usage guidelines, see the Cisco IOS XE [parameter-map](https://www.cisco.com/c/en/us/td/docs/ios-xml/ios/security/m1/sec-m1-cr-book/sec-cr-p1.html#wp3101577861) type inspect-global command.

**Examples** The following example shows a sample parameter-map type inspect-global configuration:

```
Device(config)# parameter-map type inspect-global
Device(config)# alert on
Device(config-profile)# log dropped-packets
Device(config-profile)# multi-tenancy
Device(config-profile)# vpn zone security allow dia
```
### <span id="page-20-0"></span>**peer**

To define the peer or peer group and enter the IKEv2 keyring peer configuration mode, use the**peer** command in IKEv2 keyring configuration mode. To remove the peer or peer group, use the **no** form of this command.

**peer** *name* **no peer** *name*

**Syntax Description** *name* Defines the name of the peer or peer group. **Command Default** No default behavior or values. **Command Modes** IKEv2 keyring configuration (config-ikev2-keyring) **Command History Release <b>Modification** Cisco IOS XE Catalyst SD-WAN Release 17.2.1v Command is qualified for use in Cisco vManage CLI templates.

**Usage Guidelines** IKEv2 supports crypto map-and tunnel protection-based crypto interfaces. An IKEv2 keyring is a repository of symmetric and asymmetric preshared keys and is independent of the IKEv1 keyring. The IKEv2 keyring is associated with an IKEv2 profile and hence, caters to a set of peers that match the IKEv2 profile. IKEv2 keyring keys must be configured in the peer configuration submode that defines a peer subblock. An IKEv2 keyring can have multiple peer subblocks. A peer subblock contains a single symmetric or asymmetric key pair for a peer or peer group identified by any combination of hostname, identity, and IPaddress. This command can be used to set the name of the peer or peer group.

### **Examples**

The following example shows setting the peer name to if-ipsec256-ikev2-keyring-peer and entering the IKEv2 keyring peer configuration mode:

```
Device(config)# crypto ikev2 keyring if-ipsec256-ikev2-keyring
Device(config-ikev2-keyring)# peer if-ipsec256-ikev2-keyring-peer
Device(config-ikev2-keyring-peer)#
```
![](_page_20_Picture_619.jpeg)

### <span id="page-21-0"></span>**pre-shared-key**

To define the preshared key, use the **pre-shared-key** command in IKEv2 keyring peer configuration mode. To remove the preshared key, use the **no** form of this command.

**pre-shared-key** *key* **no pre-shared-key**

- **Syntax Description**  $key$  Defines the pre-shared key. *key*
- **Command Default** By default, the preshared key is symmetric.

**Command Modes** IKEv2 keyring peer configuration (config-ikev2-keyring-peer).

![](_page_21_Picture_616.jpeg)

**Usage Guidelines** IKEv2 supports crypto map-and tunnel protection-based crypto interfaces. An IKEv2 keyring is a repository of symmetric and asymmetric preshared keys and is independent of the IKEv1 keyring. The IKEv2 keyring is associated with an IKEv2 profile and hence, caters to a set of peers that match the IKEv2 profile. IKEv2 keyring keys must be configured in the peer configuration submode that defines a peer subblock. An IKEv2 keyring can have multiple peer subblocks. A peer subblock contains a single symmetric or asymmetric key pair for a peer or peer group identified by any combination of hostname, identity, and IP address. Use the **pre-shared-key** command to specify the preshared key for the peer.

### **Examples**

The following example shows setting the IKEv2 Keyring with Asymmetric Preshared Keys. The local preshared key is encrypted and named key1. The remote preshared key is unencrypted and named key2:

```
Device(config)# crypto ikev2 keyring if-ipsec256-ikev2-keyring
Device(config-ikev2-keyring)# peer if-ipsec256-ikev2-keyring-peer
Device(config-ikev2-keyring-peer)# hostname if-ipsec256-ikev2-keyring-peer
Device(config-ikev2-keyring-peer)# address 10.0.0.1 255.255.255.0
Device(config-ikev2-keyring-peer)# identity address 10.0.0.5
Device(config-ikev2-keyring-peer)# pre-shared-key cisco123
```
### **Table 1: Related Commands**

![](_page_21_Picture_617.jpeg)

П

![](_page_22_Picture_547.jpeg)

### <span id="page-22-0"></span>**proposal**

To attach a proposal to an IKEv2 policy, use the **proposal** command in IKEv2 policy configuration mode. To remove a proposal from an IKEv2 policy, use the **no** form of this command.

**proposal** *name* **no proposal** *name*

![](_page_22_Picture_548.jpeg)

**Command Default** No default behavior or values.

**Command Modes** IKEv2 policy configuration (config-ikev2-policy)

![](_page_22_Picture_549.jpeg)

**Usage Guidelines** An IKEv2 policy contains proposals that are used to negotiate the encryption, integrity, PRF algorithms, and DH group in SA\_INIT exchange. It can have match statements which are used as selection criteria to select a policy during negotiation. An IKEv2 proposal is a collection of transforms used in the negotiation of IKE security associations as part of the IKE\_SA\_INIT exchange. Each profile can have multiple proposals and are prioritized in the order of listing. The default proposal is used if no proposals have been attached. This command can be used to attach a proposal to an IKEv2 policy.

### **Examples**

The following example shows how to create the proposal p1-global and attach it to the IKEv2 policy policy1-global:

```
Device(config)# crypto ikev2 proposal p1-global
Device(config-ikev2-proposal)# encryption aes-cbc-128
Device(config-ikev2-proposal)# integrity md5
Device(config-ikev2-proposal)# exit
Device(config)# crypto ikev2 policy policy1-global
Device(config-ikev2-policy)# proposal p1-global
```
## <span id="page-23-0"></span>**revocation-check**

To check the revocation status of a certificate, use the **revocation-check crl** command in ca-trustpoint configuration mode. To disable this functionality, use the **revocation-check none** command.

**revocation-check crl revocation-check none**

![](_page_23_Picture_448.jpeg)

## <span id="page-23-1"></span>**set ikev2-profile**

To attach an IKEv2 profile to an IPSec profile, use the **set ikev2-profile** command in IPSec profile configuration mode. To remove the IKEv2 profile from an IPSec profile, use the no form of this command.

**set ikev2-profile** *profile-name* **no set ikev2-profile**

![](_page_23_Picture_449.jpeg)

**Usage Guidelines** An IKEv2 profile is a repository of the nonnegotiable parameters of the IKE security association, such as local or remote identities and authentication methods and the services that are available to the authenticated peers that match the profile. An IKEv2 profile must be attached to either crypto map or IPSec profile on both IKEv2 initiator and responder. An IPSec profile defines the IPsec parameters that are to be used for IPsec encryption between two IPsec devices. This command can be used to attach an IKEv2 profile to an IPSec profile.

### **Examples**

The following example shows how to create the prerequisites — IKEv2 keyring, PKI Trustpoint, IKEv2 profile and how to attach the IKEv2 profile to the IPSec profile if-ipsec256-ipsec-profile:

```
Device(config)# crypto ikev2 keyring if-ipsec256-ikev2-keyring
Device(config-ikev2-keyring)# peer if-ipsec256-ikev2-keyring-peer
Device(config-ikev2-keyring-peer)# hostname if-ipsec256-ikev2-keyring-peer
Device(config-ikev2-keyring-peer)# address 10.0.0.1 255.255.255.0
Device(config-ikev2-keyring-peer)# identity address 10.0.0.5
Device(config-ikev2-keyring-peer)# pre-shared-key cisco123
Device(config-ikev2-keyring-peer)# exit
Device(config-ikev2-keyring)# exit
```

```
Device(config)# crypto ikev2 profile if-ipsec256-ikev2-profile
Device(config-ikev2-profile)# authentication local ecdsa-sig
Device(config-ikev2-profile)# aaa authorization group cert list list1
Device(config-ikev2-profile)# keyring local if-ipsec256-ikev2-keyring
Device(config-ikev2-profile)# lifetime 86400
Device(config-ikev2-profile)# match address local 10.10.10.10
Device(config-ikev2-profile)# exit
```
Device(config)# **crypto ipsec profile if-ipsec256-ipsec-profile** Device(ipsec-profile)# **set ikev2-profile if-ipsec256-ikev2-profile**

![](_page_24_Picture_630.jpeg)

## <span id="page-24-0"></span>**set pfs**

To optionally specify that IP security (IPsec) requests the perfect forward secrecy (PFS) Diffie-Hellman (DH) prime modulus group identifier when requesting new security associations (SAs) for a crypto map entry or

when IPsec requires PFS when receiving requests for new SAs, use the **set pfs** command in crypto m ap configuration mode. To specify that IPsec should not request PFS during the DH exchange, use the **no** form of this command.

**set pfs** [{ **group1** | **group2** | **group5** | **group14** | **group15** | **group16** | **group19** | **group20** | **group21** | **group24** }] **no set pfs**

![](_page_25_Picture_523.jpeg)

i.

### <span id="page-26-0"></span>**set security-association lifetime**

To set the TEK lifetime for a specific crypto map entry or IPsec profile that is used when negotiating IPsec security associations (SAs), use the **set security-association lifetime** command in crypto map configuration mode or IPsec profile configuration mode. To reset a lifetime to the global value, use the **no** form of this command.

**set security-association lifetime** {**days** *number-of-days* | **kilobytes** {*number-of-kilobytes* | **disable**} | **seconds** *number-of-seconds*}

**no set security-association lifetime** { **days** | **seconds** }

![](_page_26_Picture_568.jpeg)

**Examples** The following example shows how to disable the SA rekey based on the traffic-volume lifetime for an IPsec profile named if-ipsec256-ipsec-profile:

> Device# **configure-t** Device(config)# **crypto ipsec profile if-ipsec256-ipsec-profile** Device(ipsec-profile)# **set ikev2-profile if-ipsec256-ikev2-profile** Device(ipsec-profile)# **set pfs group16** Device(ipsec-profile)# **set transform-set if-ipsec256-ikev2-transform** Device(ipsec-profile)# **set security-association lifetime kilobytes disable**

## <span id="page-27-0"></span>**set security-association replay window-size**

To control the security associations (SAs) that are created using the policy specified by a particular crypto map, dynamic crypto map, or crypto profile, use the **set security-association replay window-size**command in crypto map configuration or crypto profile configuration mode. To reset the crypto map to follow the global configuration that was specified by the **crypto ipsec security-association replay window-size** command, use the **no** form of this command.

![](_page_27_Picture_571.jpeg)

### <span id="page-27-1"></span>**set transform-set**

To specify which transform sets can be used with the crypto map entry, use the **set transform-set**command in crypto map configuration mode. To remove all transform sets from a crypto map entry, use the **no** form of this command.

**set transform-set** *transform-set-name* [*transform-set2...transform-set6*] **no set transform-set**

![](_page_28_Picture_469.jpeg)

# <span id="page-28-0"></span>**subject-name**

To specify the subject name in the certificate request, use the **subject-name** command in ca-trustpoint configuration mode. To clear any subject name from the configuration, use the **no** form of this command.

**subject-name** *name* **no subject-name** *name*

![](_page_28_Picture_470.jpeg)

 $\mathbf{l}$ 

![](_page_29_Picture_141.jpeg)

**subject-name cn=IOS-Self-Signed-Certificate-3865005142**